## **Adafruit INA219 FeatherWing**

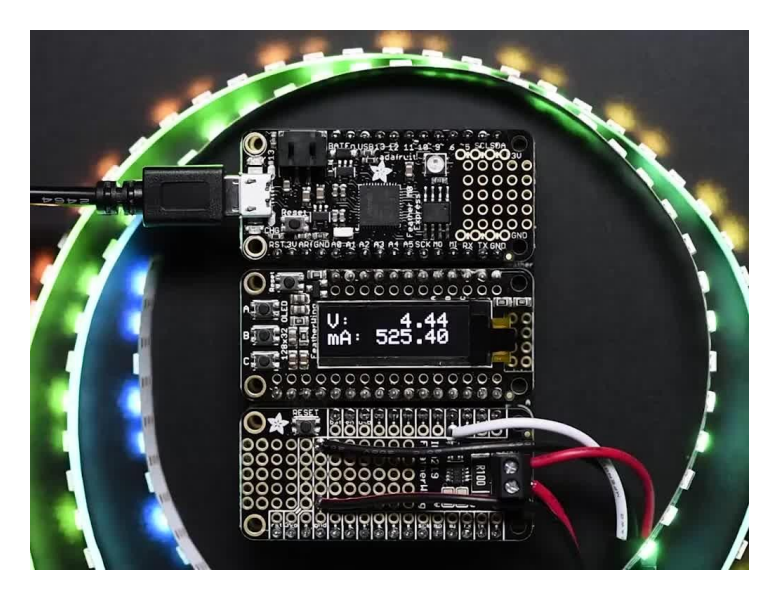

## **X**adafruit

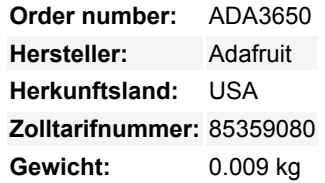

Mit dem **INA219 FeatherWing** gehören Probleme mit der Stromüberwachung der Vergangenheit an. Statt mit zwei Multimetern zu kämpfen, können Sie einfach den praktischen INA219B-Chip auf diesem Breakout verwenden, um sowohl die hohe Seitenspannung als auch die DC-Stromaufnahme über I2C mit einer Genauigkeit von 1% zu messen. **Funktioniert mit allen Feathers!** Kommuniziert über I2C, so dass es super einfach zu benutzen ist, Sie können sogar die I2C-Adresse ändern, um bis zu 4 dieser Wings auf einem Feather zu haben.

Viele Strommessgeräte eignen sich nur für *Low-Side*-Messungen. Das bedeutet, dass Sie den Messwiderstand zwischen die Zielmasse und die echte Masse stecken müssen, es sei denn, Sie wollen eine Batterie einsetzen. Dies kann zu Problemen mit Schaltungen führen, da die Elektronik dazu neigt, es nicht zu mögen, wenn sich die Massebezüge ändern und sich mit wechselnder Stromaufnahme bewegen. Dieser Chip ist viel intelligenter - er kann hohe Seitenströme bis zu +26VDC messen, obwohl er mit 3,3V versorgt wird. Er wird auch diese hohe Seitenspannung zurückmelden, was für die Nachverfolgung der Batterielebensdauer oder von Solarpaneelen großartig ist.

Ein Präzisionsverstärker misst die Spannung über den 0,1 Ohm, 1% Messwiderstand. Da die maximale Eingangsdifferenz des Verstärkers ±320mV beträgt, bedeutet dies, dass er bis zu ±3,2 Ampere messen kann. Mit dem internen 12-Bit-ADC beträgt die Auflösung im Bereich ±3,2A 0,8mA. Wenn die interne Verstärkung auf das Minimum von div-8 eingestellt ist, beträgt der maximale Strom ±400mA und die Auflösung 0,1mA. Fortgeschrittene Hacker können den 0,1-Ohm-Strommesswiderstand entfernen und durch ihren eigenen ersetzen, um den Bereich zu ändern (z.B. 0,01 Ohm, um bis zu 32 Ampere mit einer Auflösung von 8mA zu messen) Wir haben ein ausführliches [Tutorial](https://learn.adafruit.com/adafruit-ina219-current-sensor-breakout) für das INA219, das alle Verstärkungs-, Reichweiten- und Rechenaufgaben für Sie erledigt einfach einstecken und mit Arduino oder CircuitPython loslegen!

## **Weitere Bilder:**

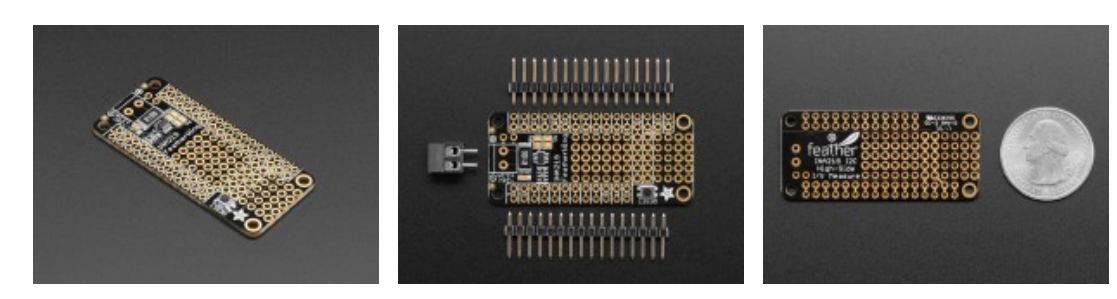